# **WEB 4.80**

- <span id="page-0-3"></span>[03/02/2018 v4.80.60: Varied Improvements and Bug Fixes](#page-0-0)
- [12/18/2017 v4.80.52: Enhanced Error Detail for Duplicate License](#page-0-1)
- [12/18/2017 v4.80.52: ELD Roadside Enforcement TEST MODE now available](#page-0-2)
- [12/16/2017 v4.8.50: ELD Roadside Enforcement](#page-2-0)
- [Various UI enhancements AND ability to Temporarily Change Timezone](#page-3-0)
- [FMCSA Mandate Release Preparation](#page-3-1)
- [Video capture support on Deceleration Events](#page-3-2)
- [HOS Violations and Counseling Report will always include Total OnDuty Violations](#page-3-3)
- [Various MAIL enhancements](#page-3-4)
- [Vehicle Performance Detail includes many new columns](#page-4-0)
- **[Internet Explorer 8 no longer supported](#page-5-0)**

#### <span id="page-0-0"></span>03/02/2018 v4.80.60: Varied Improvements and Bug Fixes

- 1. Bug fix in Driver Portal Issue occurred when Driver attempted to Reject a status from a New ELD Log entered by a Manager when no previous Log existed
- 2. PDF Exports Stability and performance enhancements
- 3. Restriction enhancements as required by FMCSA for ELD:
	- a. Carrier Name minimum Length of 4 chars
	- b. Carrier DOT max Length of 9 digits and allow only Numeric
	- c. Driver Logon should have min length of 4
	- d. Driver First and Last name should have min length of 2
	- e. Vehicle VIN must have a digit in the 9th position

### <span id="page-0-1"></span>12/18/2017 v4.80.52: Enhanced Error Detail for Duplicate License

Error messages enhanced to include which Driver and License was found to be a duplicate Additional Duplicate detection added and now covers full spectrum of editing: Driver, Terminal, Terminal Authority and Ad-Hoc Authority

#### <span id="page-0-2"></span>12/18/2017 v4.80.52: ELD Roadside Enforcement TEST MODE now available

Ability to perform a "test" of ELD Roadside is now supported to facilitate Driver/Company Training. To utilize "Test Mode":

- 1. On the ELD, perform normal steps to enter Enforcement View
	- a. Tap HOS Icon
	- b. Tap Options Tab
	- c. Tap Enforcement View button and select appropriate option
	- d. Tap "Send Logs To Enforcement"
- 2. On the Enforcement View screen, Enter "TEST" then any additional comment youd like to provide; The key part is that the word TEST is at the beginning of the entry.

If the word TEST is not found at the beginning of the File Comment then full Enforcement processing will occur

#### **Example Showing both ELD and AOBR response subjects - you typically wont see both types on a Device:**

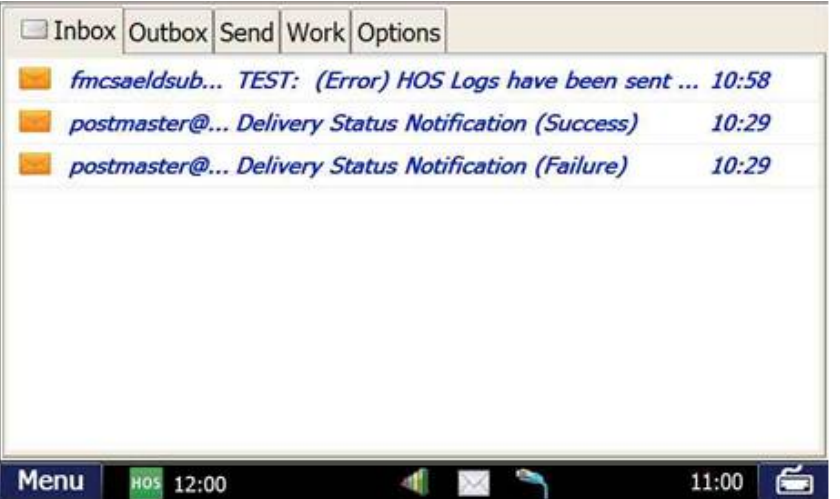

**Example of Enforcement Notification Email sent to Drivers (Test Mode and Full Enforcement):**

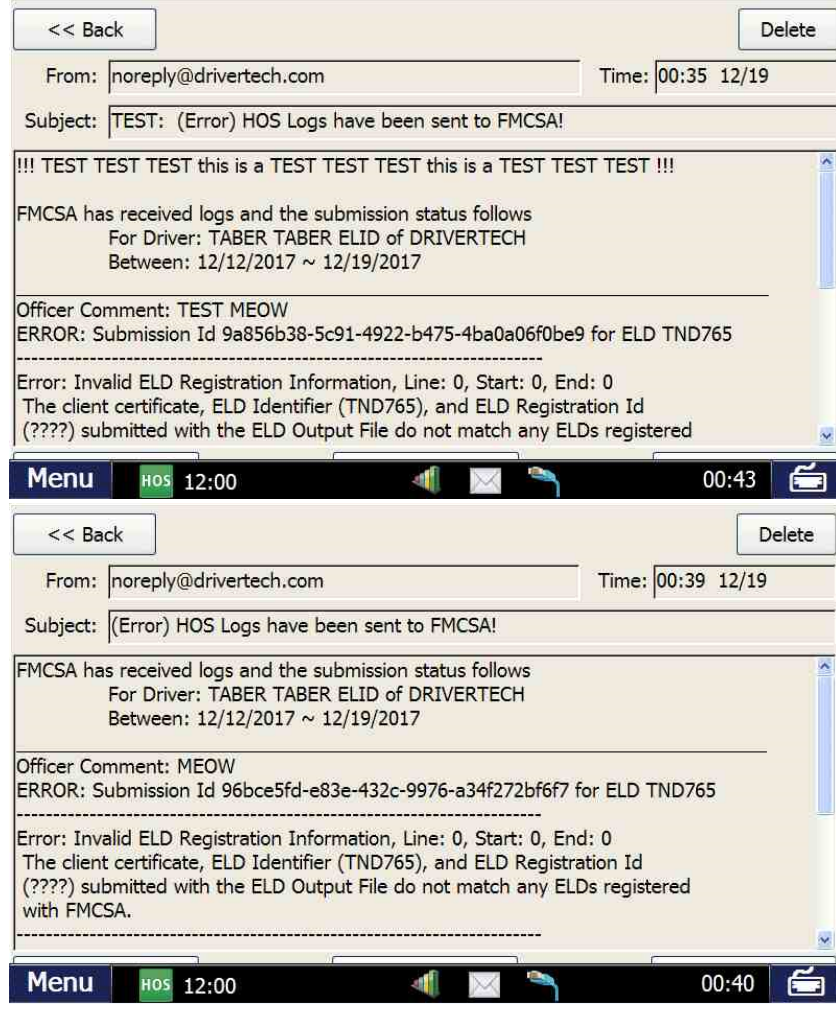

**Example of Enforcement Notification Email sent to Managers (Test Mode and Full Enforcement):**

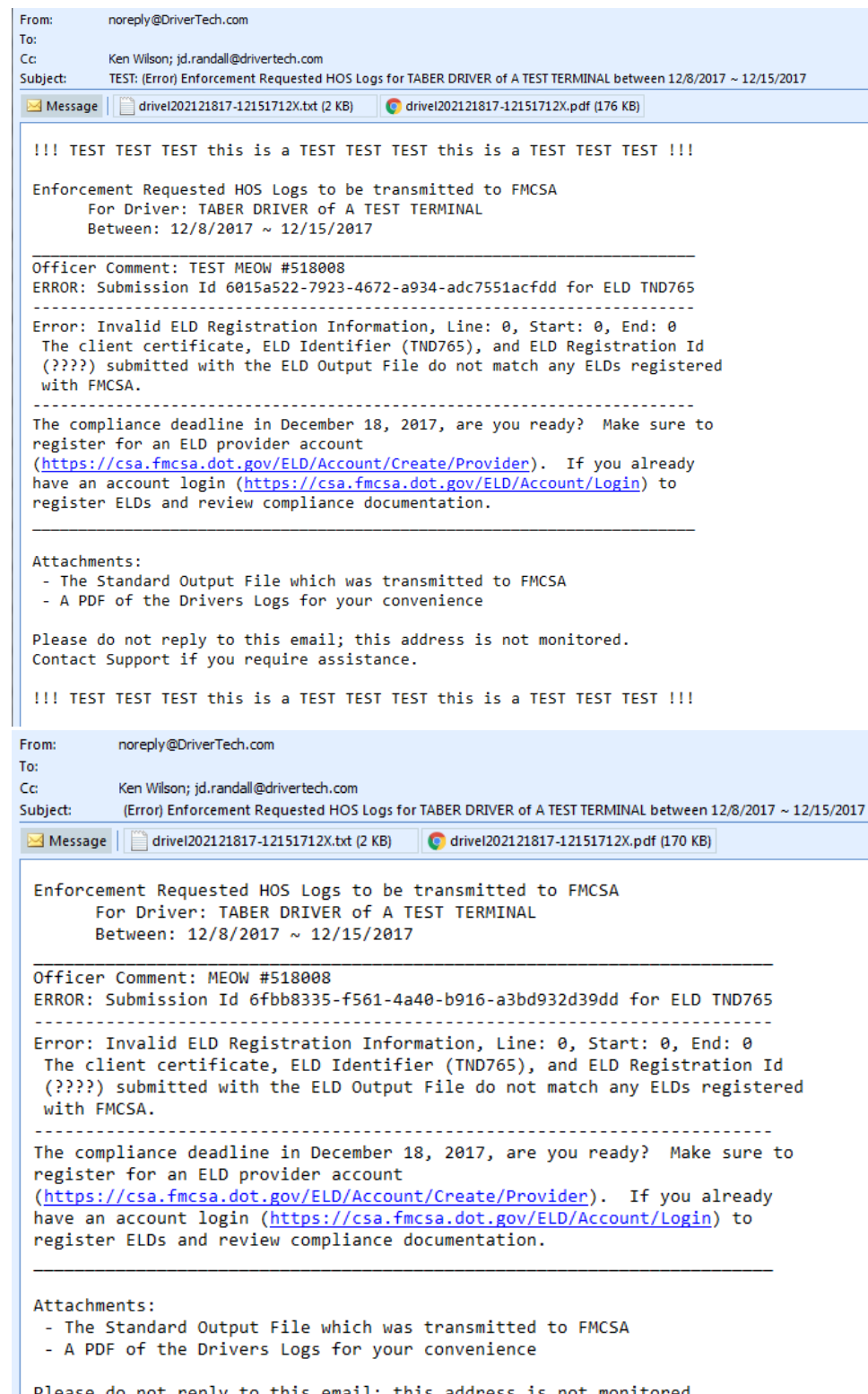

#### Please do not reply to this email; this address is not monitored. Contact Support if you require assistance.

## <span id="page-2-0"></span>12/16/2017 v4.8.50: ELD Roadside Enforcement

**ELD Roadside Audit support added** (Device HOS->Options->Enforcement View)

- 1. ELD roadside will send the Last 8 days of the Logged On Drivers Logs to the FMCSA and
	- a. Send a message back to the Drivers Email address (the DT-xx-xx email address) to notify of submission completion and result (no attachments)
	- b. Send a message the Managers configured to receive "cc hos email/fax" alerts to notify of submission completion and result (with attachments)
	- Note: the email attachments may be discontinued when future UI enhancements are add to the web portal
- 2. AOBR roadside will behave as it has in the past with the addition of a Success/Fail reply to the Driver

### <span id="page-3-0"></span>Various UI enhancements AND ability to Temporarily Change Timezone

Many UI enhancements have been added to provide a better user experience - we welcome your comments!

A new 'TimeZone' selector (available in the Menu for DT customers or as an Icon above the Page Name for Rand customers) allows changing the default timezone (as set in user Manager profile) of the DateTime values in report data.

DriverTech customers may access this via the Menu Bar:

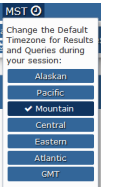

Rand McNally Customers can access the control just above the Report Name:

Get Results  $\otimes$ MST O Yeari ©<br>Tan **Knotsite** 

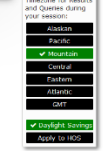

#### <span id="page-3-1"></span>FMCSA Mandate Release Preparation

Many enhancements to HOS Processing to support new FMCSA Regulations including Yard Move, Malfunction Notification, Edit Tracking and more Read more in the [Log Details Documentation](https://docs.drivertech.com/display/PRODOC/Log+Details)

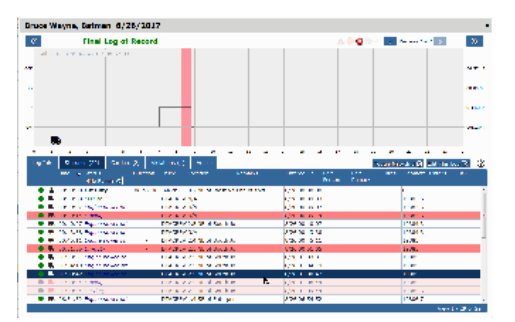

#### <span id="page-3-2"></span>Video capture support on Deceleration Events

DTVideo added to Deceleration Report to support new DriverTech ELD Video option so you can now SEE what happened in addition to the supporting detail data Read more in the [Deceleration Documentation](https://docs.drivertech.com/display/PRODOC/Deceleration)

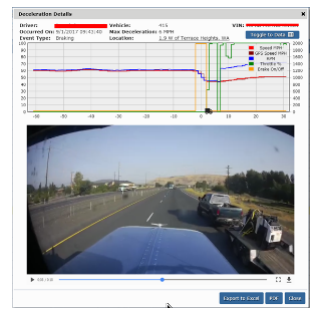

#### <span id="page-3-3"></span>HOS Violations and Counseling Report will always include Total OnDuty Violations

<span id="page-3-4"></span>Total OnDuty Violations will always be included in the Violations Report and Counseling Letter even if the Violations appear ONLY in previous version of that days log Read more in the [Violations Report Documentation](https://docs.drivertech.com/display/PRODOC/Violations)

### Various MAIL enhancements

Mail now supports Grouping of Messages by Subject/Form, Thread (replies) and To/From values. Execution of Change to View Option is now on a Delay Timer to allow multiple option changes before new query is issued to enhance usability Adding Destinations has been streamlined

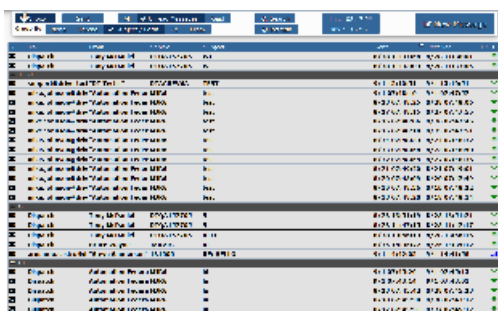

#### <span id="page-4-0"></span>Vehicle Performance Detail includes many new columns Starting Lifetime Fuel

Gaseous Fuel Today

Starting Odometer

Regen Fuel Today

PTO Fuel

PTO Time

**StartingLifeTimeFuel** 

GaseousFuelToday

StartingOdometer

RegenFuelToday

Cruise Time %

**DriverLogon** 

Idle Fuel %

DriveFuel%

IdleTime%

DriveMpg

InterStopIdle%

LifetimeFuel

DriveTime%

LongTermIdle%

FaultTime%

MidTermIdle%

MilesPerHardBrake

**MotionFuel** 

MotionFuel%

MotionMpg

MotionTime%

MPG

OverCruiseSpeedTime%

OverIdle%

OverPostedSpeedMiles

OverPostedSpeedTime

OverPostedSpeedCount

- OverPostedSpeedTime\_1\_4
- OverPostedSpeedTime\_5\_9
- OverPostedSpeedTime\_10\_14

OverPostedSpeedTime\_15\_andAbove

OverPostedSpeedMiles\_1\_4

OverPostedSpeedMiles\_5\_9

OverPostedSpeedMiles\_10\_14

OverPostedSpeedMiles\_15\_andAbove

OverRPM%

OverSpeedFEMiles%

OverSpeedFETime%

OverSpeedMiles%

OverSpeedTime%

Over Throttle Time

OverThrottleTime%

**OverThrottleCount** 

ParkIdleTime%

ParkIdleFuel%

ShortTermIdle%

### <span id="page-5-0"></span>Internet Explorer 8 no longer supported

Official support for IE8 and IE9 will end upon the NEXT release of FleetWatcher (v4.10).

Limited Support for IE8 is still available in this release - Of note is that check boxes in settings and other screen will not display a check mark but will still show highlighted even when the user mouse is not over the item.